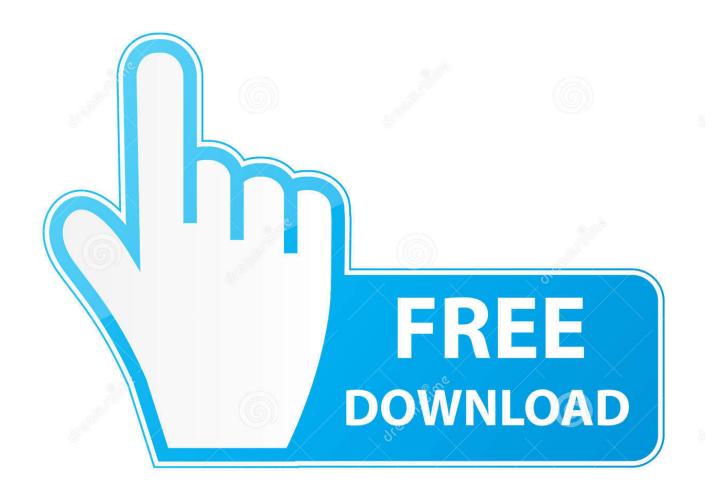

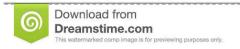

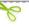

35103813

Yulia Gapeenko | Dreamstime.com

Merge Pdf For Mac

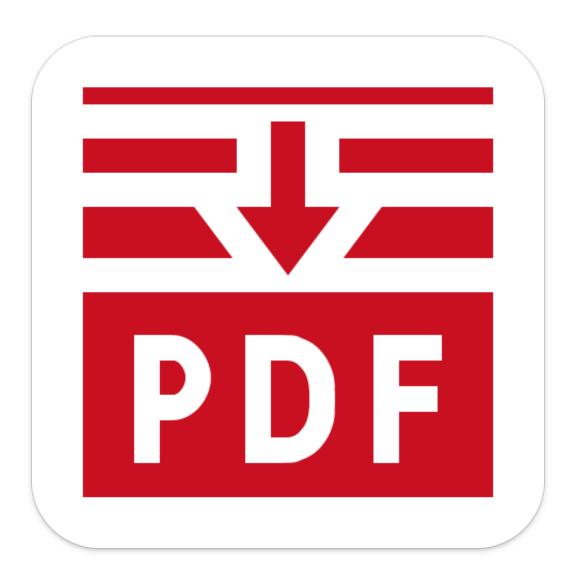

Merge Pdf For Mac

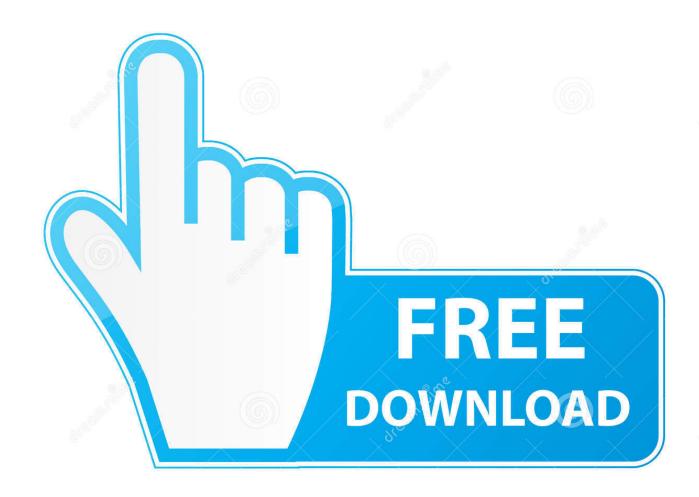

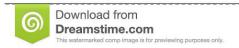

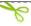

35103813

Yulia Gapeenko | Dreamstime.com

Instead it combines in such an order as 1, 11, 122, 21 It is the same if I rename my files 001, 002, 100.. For example, when I rename all my PDF pages I want to combine from 1 to 100, which is the order I intend, automator doesn't combine from 1 to 100.. Just a quick one (Didn't seem to see this in thread) I am interleaving Simplex scanned pages with a second set of pages odds then evens.

- 1. merge pdf
- 2. merge synonym
- 3. merge records

e The first page, third page 5th pages to-be) had to be the top file when selecting the two files in the finder.. I knew you can do this using Preview, but, let's face it, that's kind of a pain.. To get correct interleaved of odd then even pages – I found that when I select the two original files the odd number file (I.

# merge pdf

merge pdf, merge meaning, merge synonym, merge definition, merge pandas, merge jpg, merge sort, merge sql, merge records, merge pdf online, merge in r, merge dragons Vmware Vsphere 6 Crack

Many thanks to both you and George Harito Hey thanks this was a great solution.. I don't understand its logic and don't know how to circumvent this seemingly simple problem.. I tried to create a service following your instructions myself, but it didn't work.. (This is when running the automator script) I e Just the top file as the files are displayed in the finer window. Secure PDF merging online We use SSL to transfer data securely All the files you upload as well as merged PDF will be deleted permanently within a few minutes. Microsoft Lit Reader download

4/6

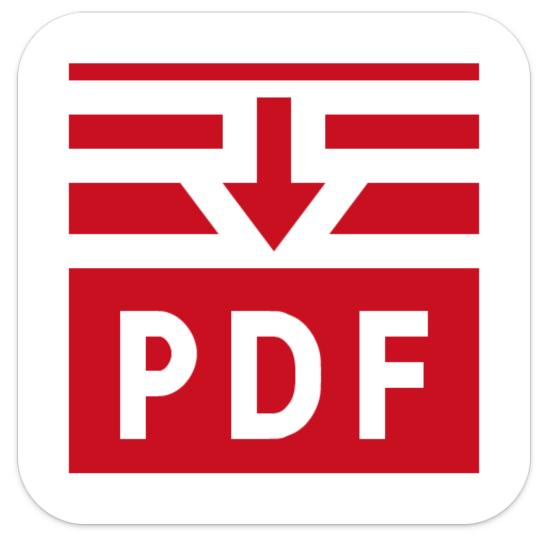

the convertibles just a

girl free download for windows 10 education 64

## merge synonym

## Finder App On Mac Book Keeps Crashing

In the past I have been using "Combine PDF pages" from Library directly, but I was frustrated that it doesn't append pages by name. Crack For Adobe Photoshop Cs6 For Mac

## merge records

### Driver Ess 1970

I downloaded your zip file and it works fine Didn't know where I did wrong lol.. I teach, so I have to combine PDFs all the time This was a great tip, and more importantly, I have learned a world of possible actions I can create using the amazing Automator, which I have used before, but I am much more familiar with now through your tutorial.. Even just reversing the alphabetical display of the files in as they are listed in the finder works if you happen to have named the one you want as the 1,3,5 pages with a alphabetical character later than the 2,4,6 file (Like Odd Filename: Even Filename).. Am I missing some easy steps? Thanks a lot! Holy cow that's easy! I'd been using Acrobat Pro's combine pdf functions but I needed to (1) open Acrobat Pro (2) select

5/6

"Create" from the File menu and select "Combine files into a single PDF" (3) drag the files into a popup box (or select "Add files" and then choose the files ) (4) select "Combine files" (5) select "Save" from the File menu (6) name the new file With the script I just need to (1) select files (2) right click, select "Services," and then select "Combine PDFs" (3) name new file Much faster and more efficient! Thanks a million! One of the things I have been really missing since leaving Windows was a set of utilities called PDFill FREE PDF Tools, which I used mainly to merge PDFs. e828bfe731 24 Season 1 Episode 3 Torrent Download

e828bfe731

doom 3 bfg edition xbox one

6/6